## **Comptabilité Afas: Comment lire les factures? Afas - Comment lire les factures?**

## **Préparation dans Planmanager**

Avant d'importer vos factures de PlanManager vers Fiadpro, assurez-vous que les noms et codes des différents journaux Fiadpro sont identiques à ceux de PlanManager.

Si vous nommez votre nom de journal dans Fiadpro par exemple "VCAR", alors vous devez nommer votre code dans PlanManager "VCAR"

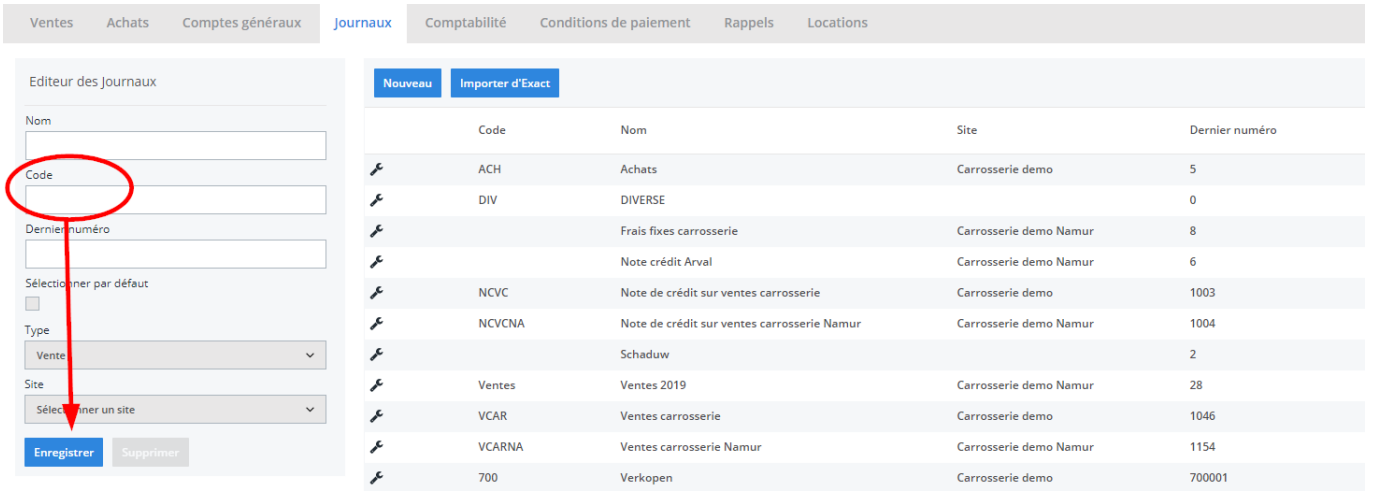

Si vous ne disposez pas de la dernière version de PlanManager, installez alors tout d'abord la version la plus récente. Cliquez dans PlanManager sur "Sytème" - "Paramètres locaux" - controlez les mises à jour.

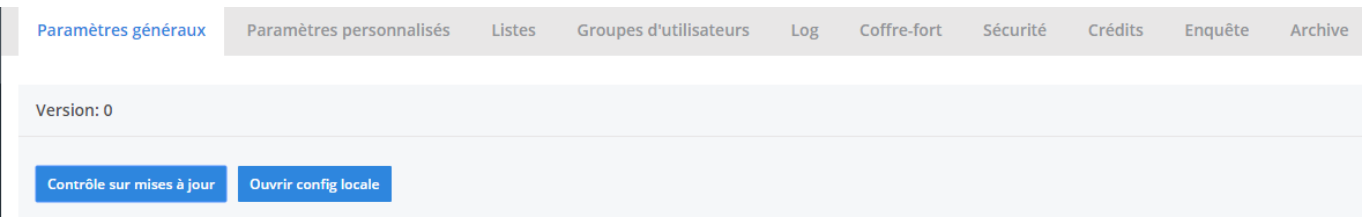

Page 1 / 3 **(c) 2024 InSyPro <christof@insypro.com> | 2024-05-15 18:25** [URL: http://faq.insypro.com/index.php?action=artikel&cat=28&id=338&artlang=fr](http://faq.insypro.com/index.php?action=artikel&cat=28&id=338&artlang=fr)

## **Comptabilité L'export dans PlanManager**

Naviguez dans PlanManager au menu Facturation et ensuite dans l'onglet "Comptabilité".

Vous verrez cet écran :

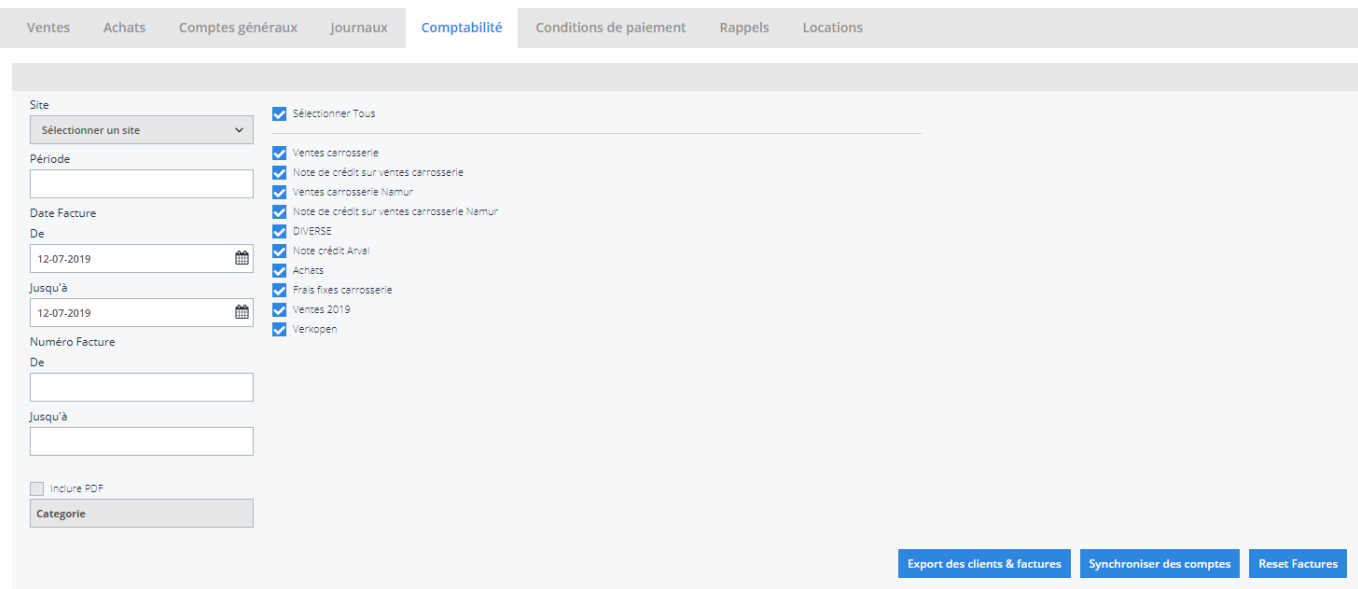

Choisissez ici la période que vous souhaitez exporter et cliquez ensuite sur "Export des clients". Cela va télécharger un fichier qui contient les informations des clients des factures correspondantes. Cliquez ensuite sur "Export des factures". Cela va télécharger un fichier avec les factures. L'endroit où ces fichiers sont stockés dépend du paramètre "Dossier comptabilité" (voir capture d'écran cidessous("système" - "config locale" - "ouvrez config locale"). Cela doit être la localisation du dossier PlanManager qui a été créé dans Fiadpro.

## **Comptabilité**

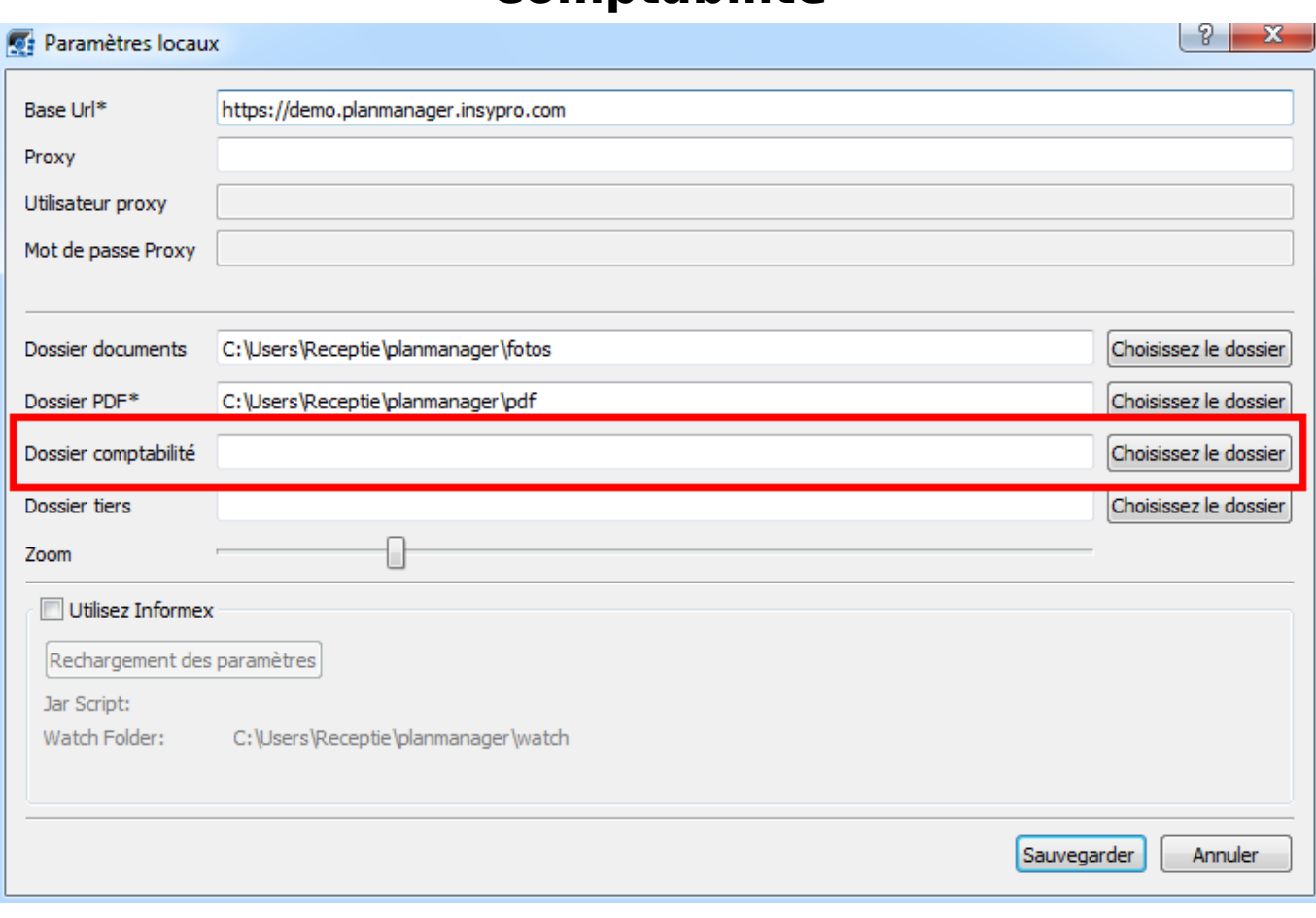

Vous devrez avoir 2 fichiers :

- 1. contenant des informations du client
- 2. contenant des informations de la facture

Référence ID de l'article : #1355 Auteur : Tom Gillis Dernière mise à jour : 2019-07-12 09:21